## **Paramétrage Esup-Nfc-Tag-Server**

ന

L'installation d'ESUP-NFC-TAG-SERVER est documentée sur cette page [ESUP-NFC-TAG-SERVER.](https://www.esup-portail.org/wiki/display/ESUPNFC/ESUP-NFC-TAG-SERVER)

Cette partie traite de la configuraion d'Esup-Nfc-Tag-Server en adéquation avec l'installation d'Esup-Carte-Culture.

## applicationContext-custom.xml

Le fichier applicationContext-custom.xml permet de configurer les différentes applications avec lesquelles esup-nfc-tag va communiquer.

Dans le cadre de la carte culture il faudra appliquer la configuration suivante :

```
 si non présent :
<bean id="csnAuthConfig" class="org.esupportail.nfctag.service.api.impl.CsnAuthConfig">
   <property name="description" value="Authentification CSN"/>
</bean>
<bean id="carteCultureExtApi" class="org.esupportail.nfctag.service.api.impl.AppliExtRestWs">
   <property name="isTagableUrl" value="https://carte-culture.univ-ville.fr/nfc-ws/isTagable"/>
   <property name="validateTagUrl" value="https://carte-culture.univ-ville.fr/nfc-ws/validateTag"/>
   <property name="getLocationsUrl" value="https://carte-culture.univ-ville.fr/nfc-ws/getLocations"/>
   <property name="displayUrl" value="https://carte-culture.univ-ville.fr/nfc-ws/display"/>
   <property name="description" value="Web Service Carte Culture"/>
   <property name="backgroundColor" value="rgb(121, 119, 116)"/>
   <property name="header" value="https://carte-culture.univ-ville.fr/resources/images/logo.jpg"/>
</bean>
<bean id="tagIdCheckApiCarteCulture" class="org.esupportail.nfctag.service.api.impl.TagIdCheckRestWs">
   <property name="tagIdCheckUrl" value="https://carte-culture.univ-ville.fr/nfc-ws/tagIdCheck"/>
    <property name="description" value="via Carte Culture"/>
</bean>
```
## Configuration de l'application dans l'IHM

ESUP-NFC-TAG est multi-service. Il faut donc déclarer les applications, auxquelles il peut s'adresser, au niveau de l'IHM.

Dans la section « Application » « +Ajouter une application »

On retrouve les éléments configurés dans applicationContext-custom.xml. Pour l'encodage des cartes par le SGC, nous allons créer une application nommée "Ecriture SGC" avec les paramètres suivants:

- Nom : « Carte Culture »
- Configuration NFC : « Authentification CSN »
- Application externe : « Web Service Carte Culture »
- Contrôle du tagId : « via Carte Culture »
- Valeur par défaut pour la validation sans confirmation : false
- Visible : true

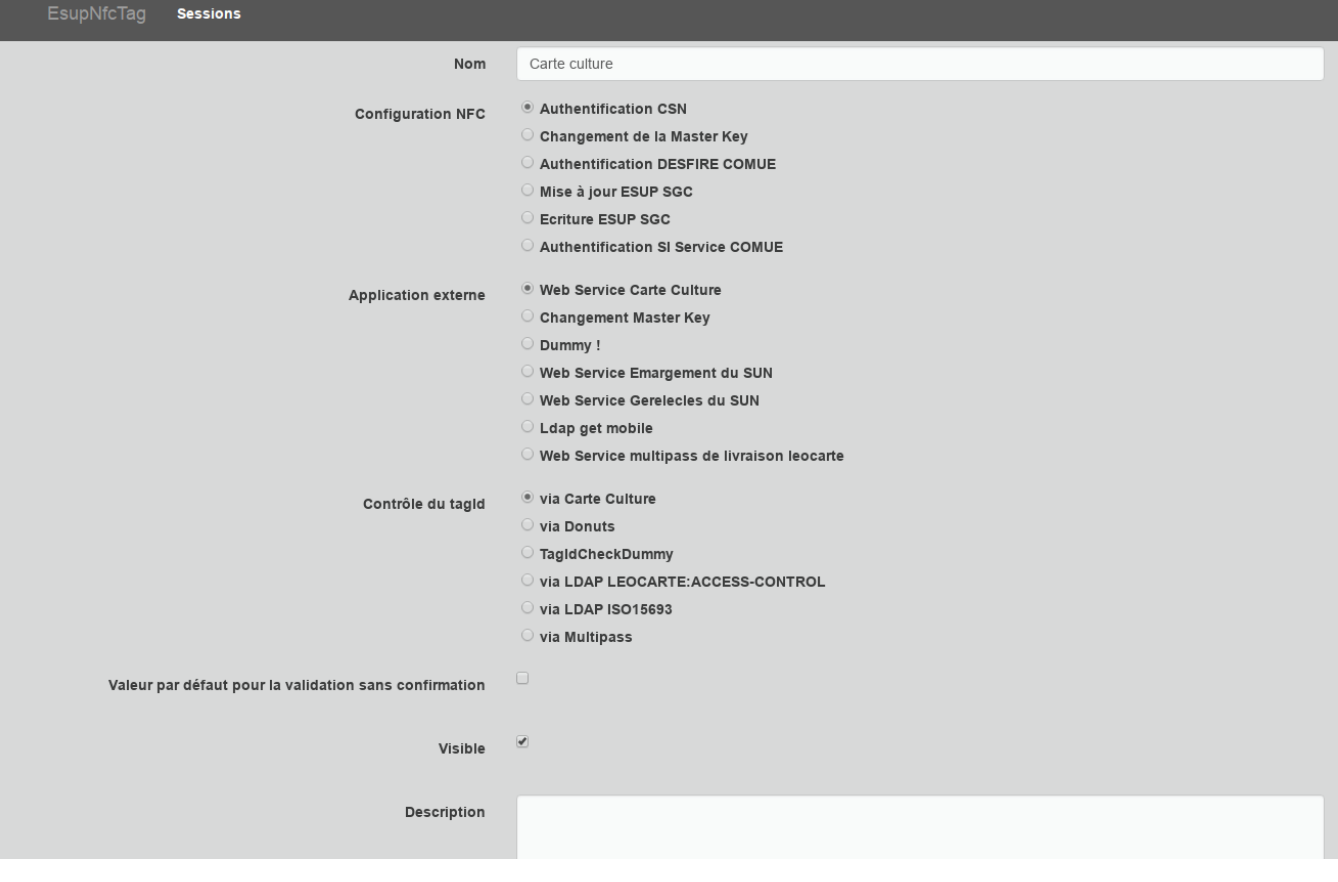